## **Установка справочно-правовой системы "Гарант"**

СПС "Гарант" **-** ежедневно обновляемый банк правовой информации объемом более 4 миллионов документов с возможностями быстрого и точного поиска и комплексного анализа правовой ситуации.

1. Для установки СПС "Гарант" в адресной строке любой открытой папки необходимо ввести следующий адрес (без кавычек) "**\10.2.128.165**" и нажать **Enter**, в результате этих действий Вы попадете на сетевой ресурс с установленной сетевой версией СПС "Гарант".

2. Зайдите в сетевую папку "**garant**".

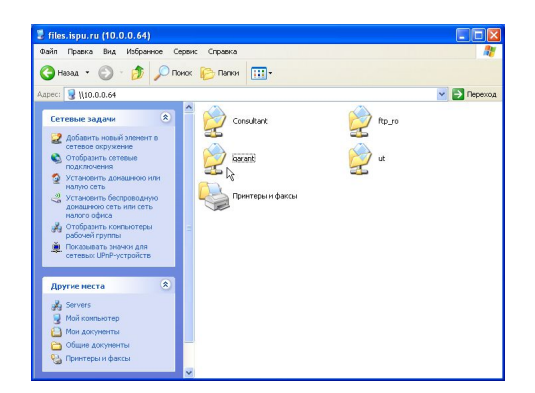

3. Далее зайдите в подкаталог "**garant**".

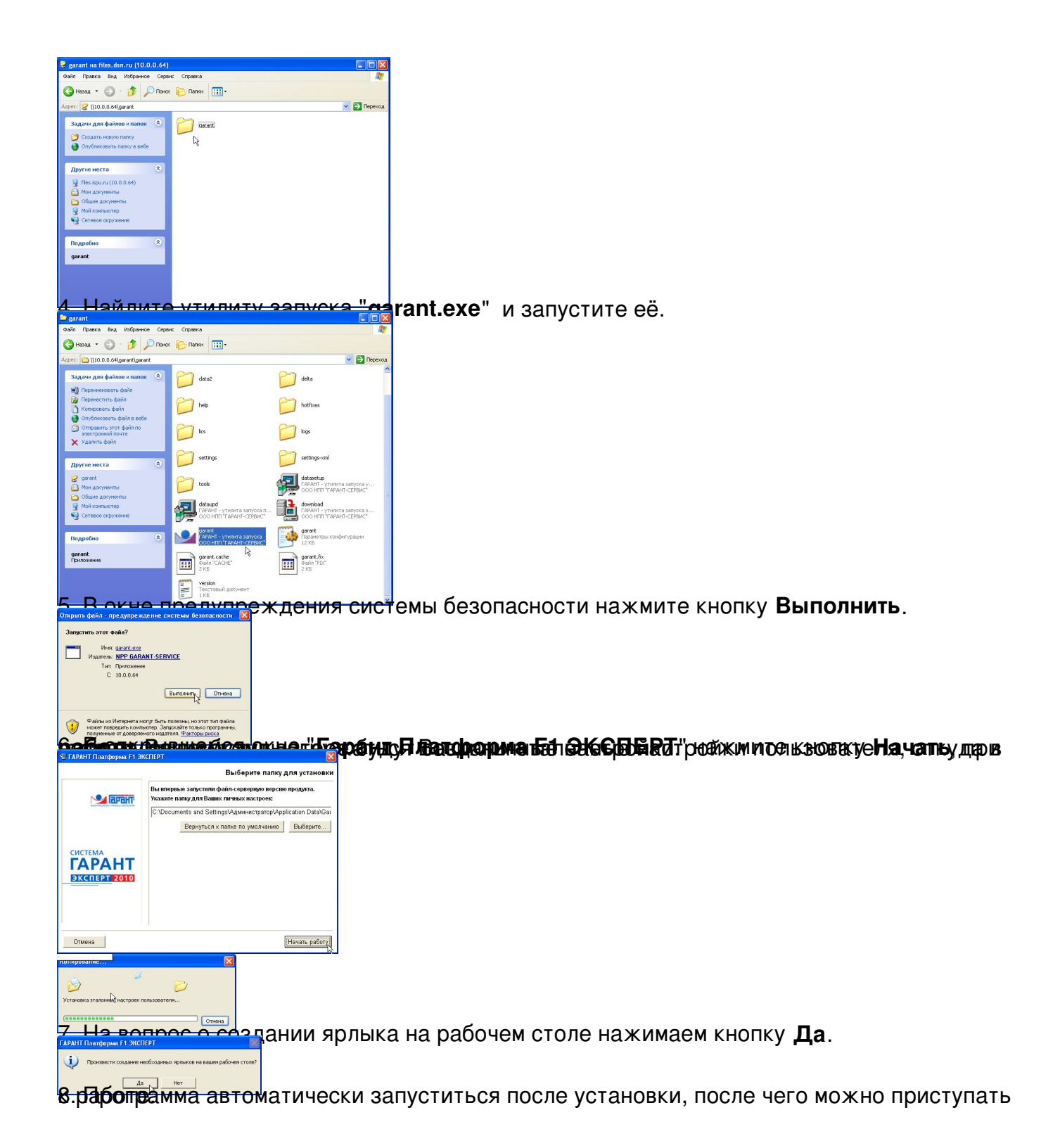

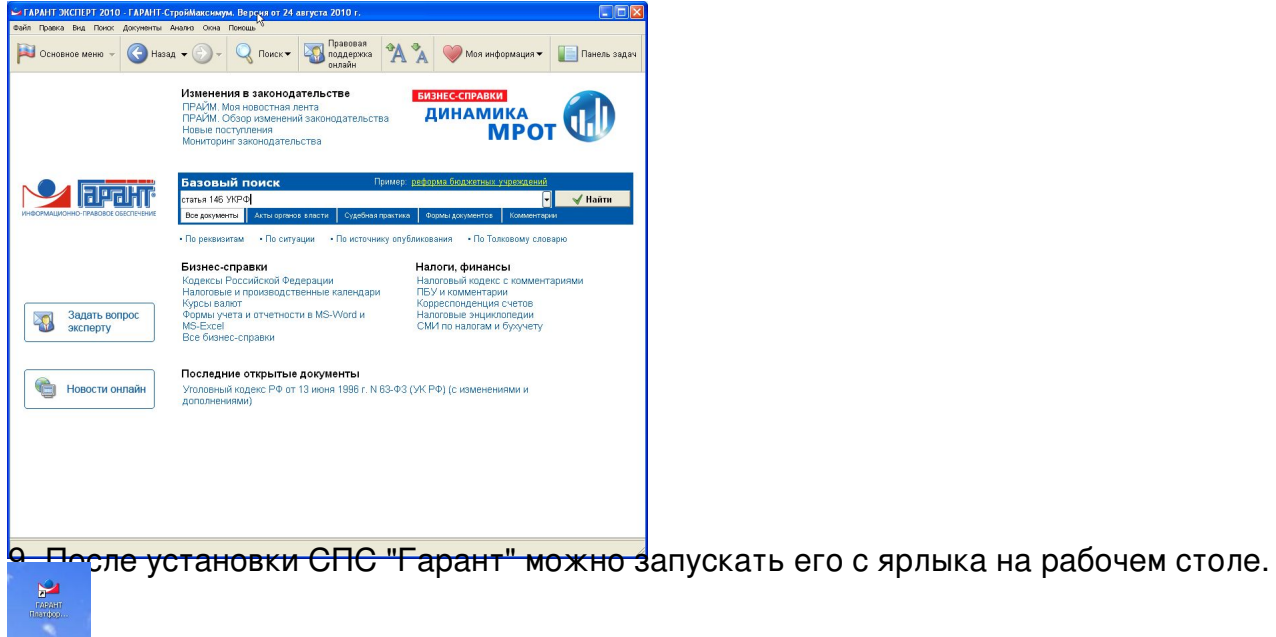